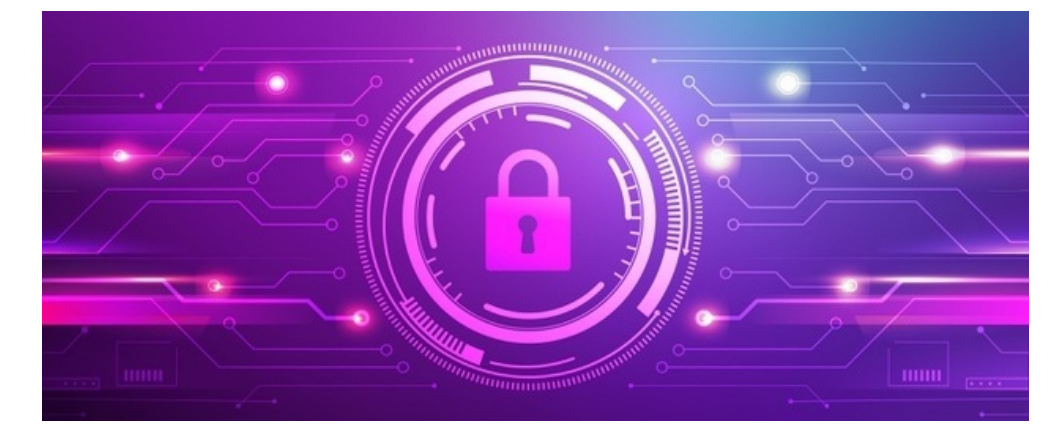

## Security Level in Documents

## Overview

It is possible to further restrict access to a certain document or folder based on the IP range of the users. For instance, you may want to allow unrestricted access when the user is accessing a document from the office building and known IP address but block access when the user is accessing the same document from outside the office or known IPs.

## How to enable:

Firstly security level must be enabled in the configuration, so if it is not on your site please submit a [support](file:///Claromentis/application/web/forms/tickets/add) ticket so we can enable this for you.

Admin / Documents **ERMS features** off Use ERMS records (ERMS\_CONFIG\_RECORD) Documents on Use ERMS markers (ERMS\_CONFIG\_MARKERS)  $\equiv$  Manage documents list On Use record types (ERMS\_CONFIG\_RECORD\_TYPES) Utilities off Use multi-component documents (ERMS\_CONFIG\_MULTICOMPONENT\_DOCUMENT) off Use 'security levels' in permission system (ERMS\_CONFIG\_SECURITY\_LEVEL) **S** Documents import off Use MD5 signature for documents (ERMS\_CONFIG\_MD5\_SIGNATURE) Documents export off Use export/import for ERMS objects (ERMS\_CONFIG\_EXPORT\_IMPORT)  $\overline{m}$  Trash can Off Use ERMS schedules (ERMS\_CONFIG\_SCHEDULE) on Use Google drive links (ERMS\_CONFIG\_GDOC\_LINKS) ll Documents reports On Use Microsoft OneDrive links (ERMS\_CONFIG\_ONEDRIVE\_LINKS) **•** Documents permissions report Statistics Number of Documents 89 Configuration Number of all versions of documents 94 **Hi** General configuration Number of checked out documents  $\circ$ •• Metadata Total space occupied by documents 401.99 Mb  $\blacksquare$  Record types  $\Omega$ Number of deleted documents and folders Size of deleted documents 0 Rytes  $\blacksquare$  Templates

Once it is enabled you can check under Admin/Documents under Security Level with status ON.

Navigate to Admin/People/Configure IP Ranges (Under Configuration) to configure the IP range:

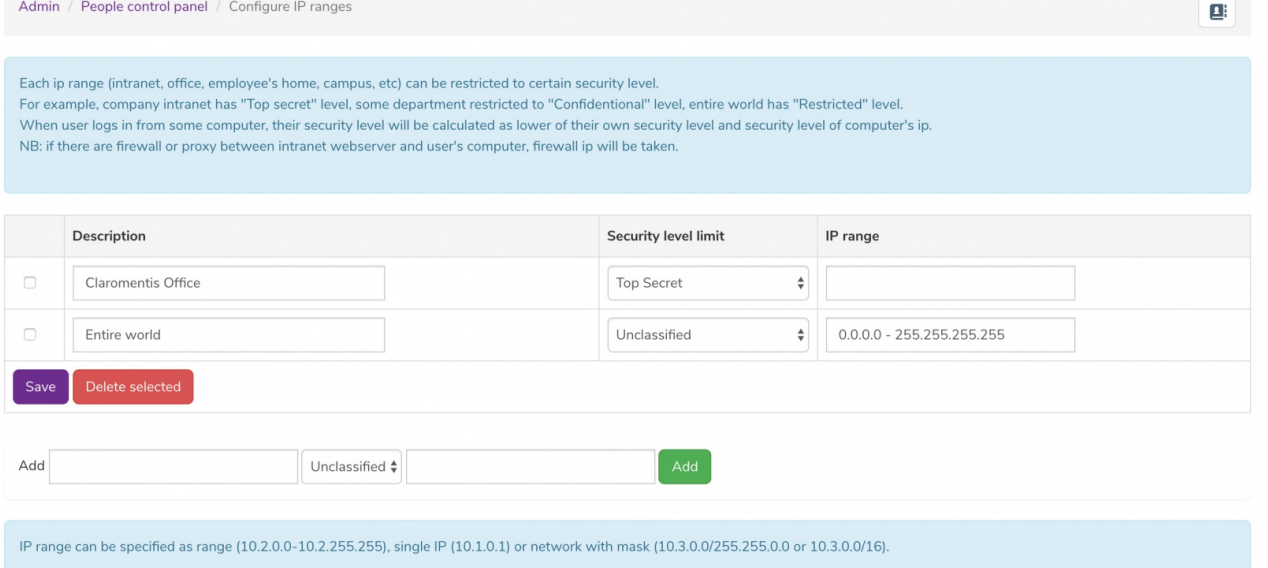

Each IP range (intranet, office, employee's home, campus, etc) can be restricted to a certain security level.

For example, the company intranet has a "Top secret" level, some departments may be restricted to a "Confidential" level, and all others outside this "Restricted".

When a user logs in from some computer, their security level will be calculated as lower than their own security level and the security level of the computer's IP.

NB: if there are firewalls or proxies between the intranet web server and the user's computer, the firewall IP will be used.

Last modified on 30 November 2023 by [Hannah](file:///Claromentis/application/web/people/user/73489755) Door Created on 16 December 2019 by Michael [Christian](file:///Claromentis/application/web/people/user/73954235) Tags: user [guide](file:///Claromentis/application/web/intranet/knowledgebase/search.php?tag=user guide&tag_search=tag_search), [security](file:///Claromentis/application/web/intranet/knowledgebase/search.php?tag=security&tag_search=tag_search), [level](file:///Claromentis/application/web/intranet/knowledgebase/search.php?tag=level&tag_search=tag_search)